## **ROCK** Riferimento tecnico - D&R

- 1. D: Ho installato Windows 8 su VisionX, perché non riesco ad utilizzare il Bluetooth dopo aver ripreso da uno stato di sospensione?
	- R: Aggiorna i driver del Bluetooth per Windows 8 dal sito web ASRock. http://download.asrock.com/drivers/all/Bluetooth/Bluetooth\_Win8-64\_Win8(v8.0.0.204).zip

## 2. D: Voglio usare la funzione TRIM per RAID. Che sistema supporta TRIM per RAID 0?

- R: In base ai documenti Intel, perché un sistema supporti Trim per RAID 0, deve rispettare le seguenti condizioni.
	- 1. Controllare se il tuo SSD supporta la funzione TRIM.
	- 2. Scheda madre basata sul chipset Intel 7-Series Express.
	- 3. Windows 7 (Windows 8 supporterà Trim per RAID 0 in futuro)
	- 4. Volume RAID 0 combinato dai drive SSD.
	- 5. Software Intel Rapid Storage Technology versione 11.0 o successiva.
	- 6. Intel SSD Toolbox versione 3.1.1 o successiva.

## 3. D: Come uso il doppio monitor in modalità prestazioni Maximum 3D con la scheda VGA GTX690?

R: La GTX690 ha due GPU che lavoreranno insieme in modalità prestazioni Maximum 3D. Devi collegare i tuoi monitor a DVI\_2 e DVI\_3 provenienti dalla stessa GPU.

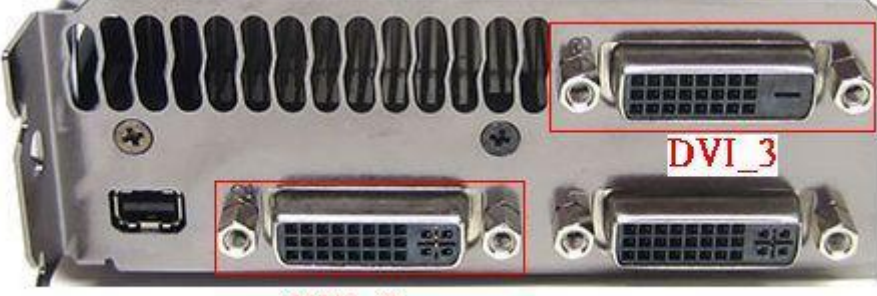

DVI<sub>2</sub>